霍尔电流/电压数字采集单元

### CHCS-ADS9015 系列模拟量输入模块使用说明书 V 3.0

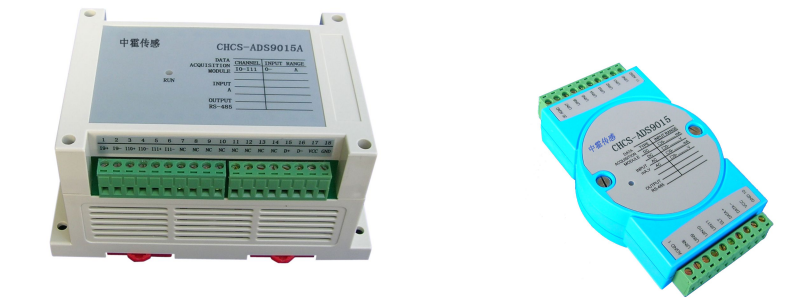

### 型号一览:

CHCS-ADS9015 、 CHCS-ADS9015A 、 CHCS-ADS9015D 、 CHCS-ADS9015E 、 CHCS-ADS9015F 、 CHCS-ADS9015FD1 、 CHCS-ADS9015U

CHCS-ADS9015 系列模块是一智能型数据采集模块,可测量 12 路电压或电流信号,输入信号为交流或直流,其输出 为 RS-485(ModBus RTU 通讯协议)。该模块广泛应用于各种工业测控系统.

一、功能与特点

1. 采用国际最新电子技术,以高速信号处理器、微处理器为核心的数字式智能型数据采集模块。 可测量 12 路 0-500V

直流或交流电压信号;或者 12 路 0-10A 直流或交流电流信号,或者电压电流组合信号. 配有光电隔离的 RS-485 通讯 接口,ModBus RTU 通讯规约。可与 Modicon 可编程逻辑控制器、RTU、SCADA 系统、DCS 系统或具有 ModBus 兼容协 议的监控系统之间进行信息和数据的有效传送。也可简单地增加一套通讯控制软件构成一套监控系统。

#### 二、技术指标

1. 测量精度: 直流信号 0.2 级,交流信号 0.5 级,(CHCS-ADS9015U 精度为 0.5 级)

2. 输入信号:见下表

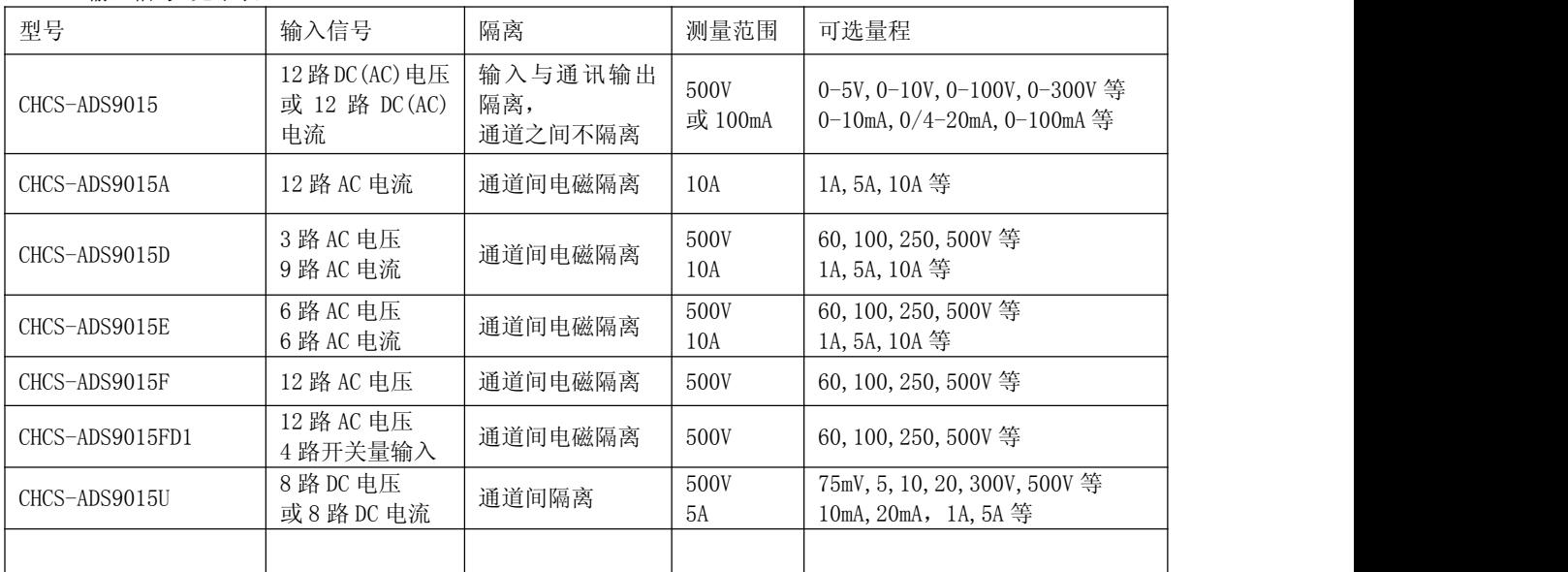

3. 通讯: MODBUS RTU 通讯规约、RS485 接口; 地址:0~255,波特率:1200、2400、4800、9600, 19200bps,波特率和地址可软件设定

#### <sup>\*</sup> 传感 CHCS®Transducer 中霍®传感 CHCS®Transducer 巾

4. 供电电源:标配电源为 DC8~24V, 功耗小于 50mA , (可选择 AC85~265V, 功耗小于 2.5W, 需客户指定), 标配电 源为 DC8-24V, 如接入 AC85-265V 会烧坏模块, 需特别注意 !!

- 5. 工作条件:温度:-20℃~+70℃,湿度:10%~90%RH
- 6. 存储条件:温度:-40℃~+80℃,湿度:10%~90%RH
- 7. 外形尺寸:122mm \* 70mm \* 43mm(CHCS-ADS9015), 145mm \*90mm \* 72mm(CHCS-ADS9015A/D/E/F/FD1/U)
- 8. 安装:35mm 导轨卡装或螺钉固定
- 三、外形结构
- 1. CHCS-ADS9015 外形图,单位:毫米

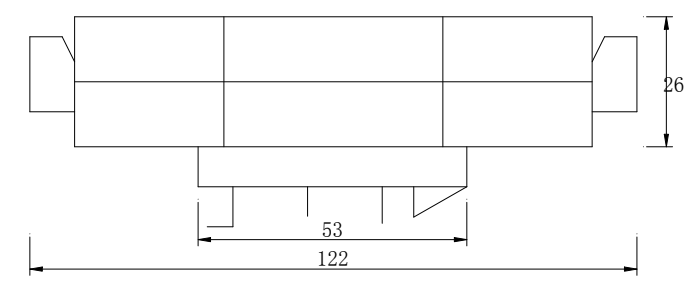

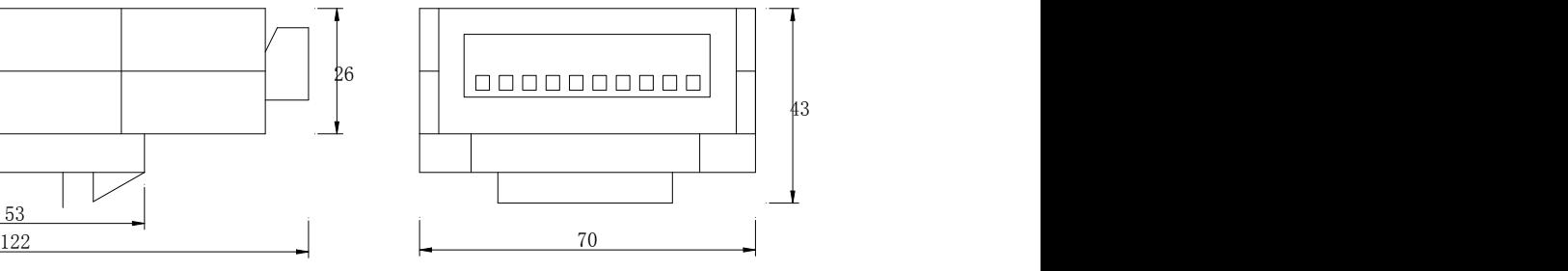

2. CHCS-ADS9015A/D/E/F/FD1/U 外形图,单位:毫米

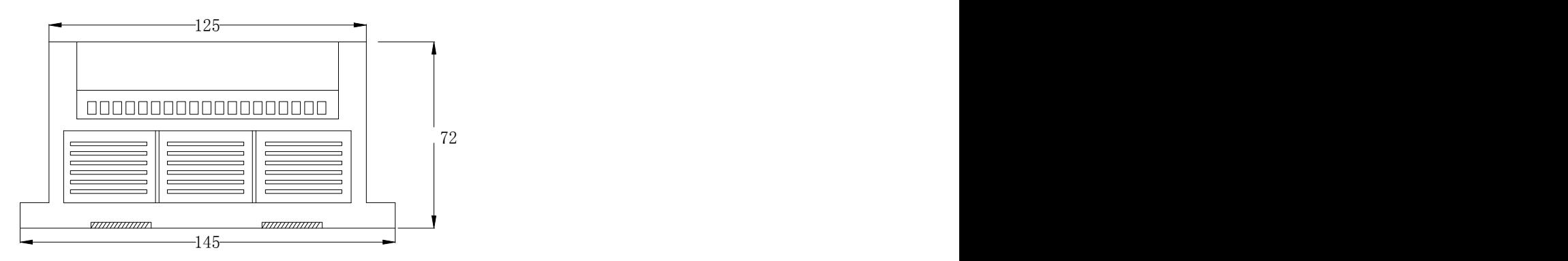

侧视图

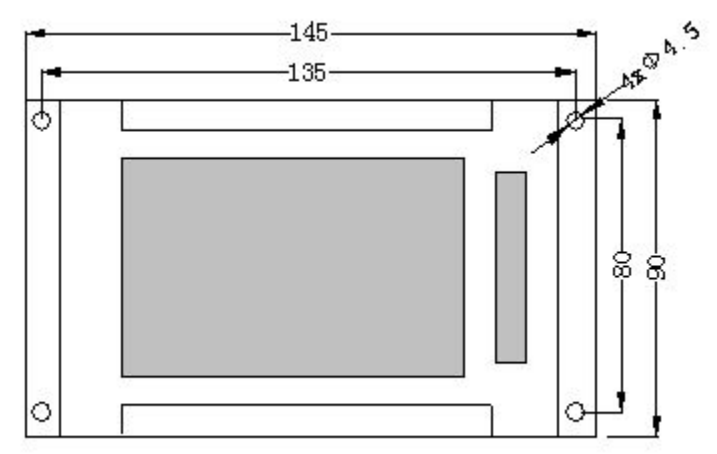

俯视图

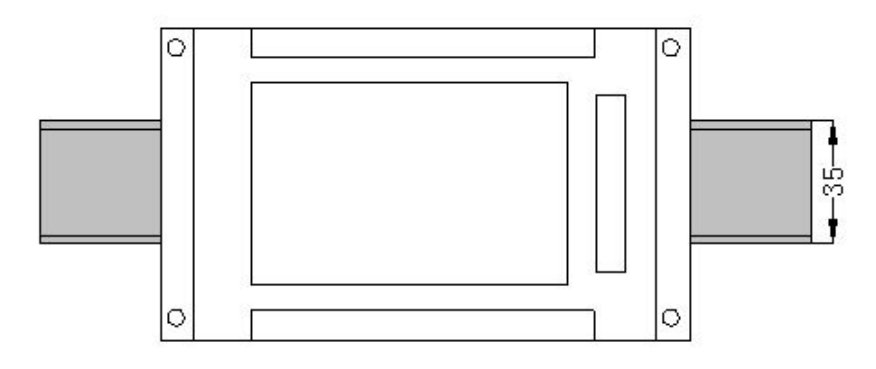

导轨安装

四、引脚定义、接线示意图

1.引脚定义

1.1 CHCS-ADS9015 模块引脚定义如下:

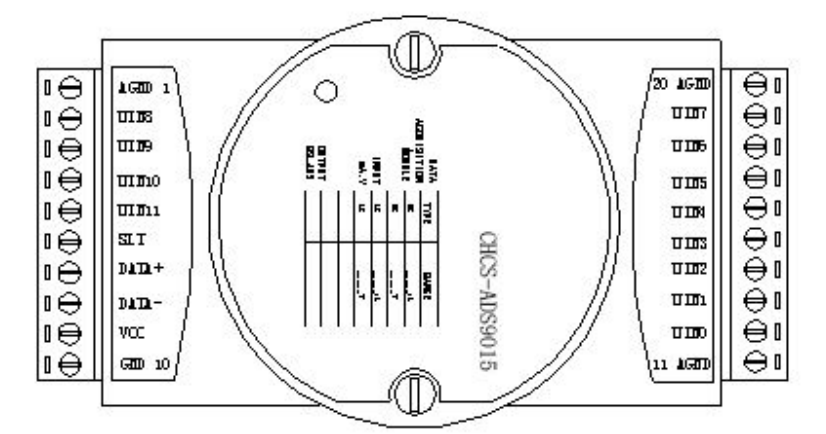

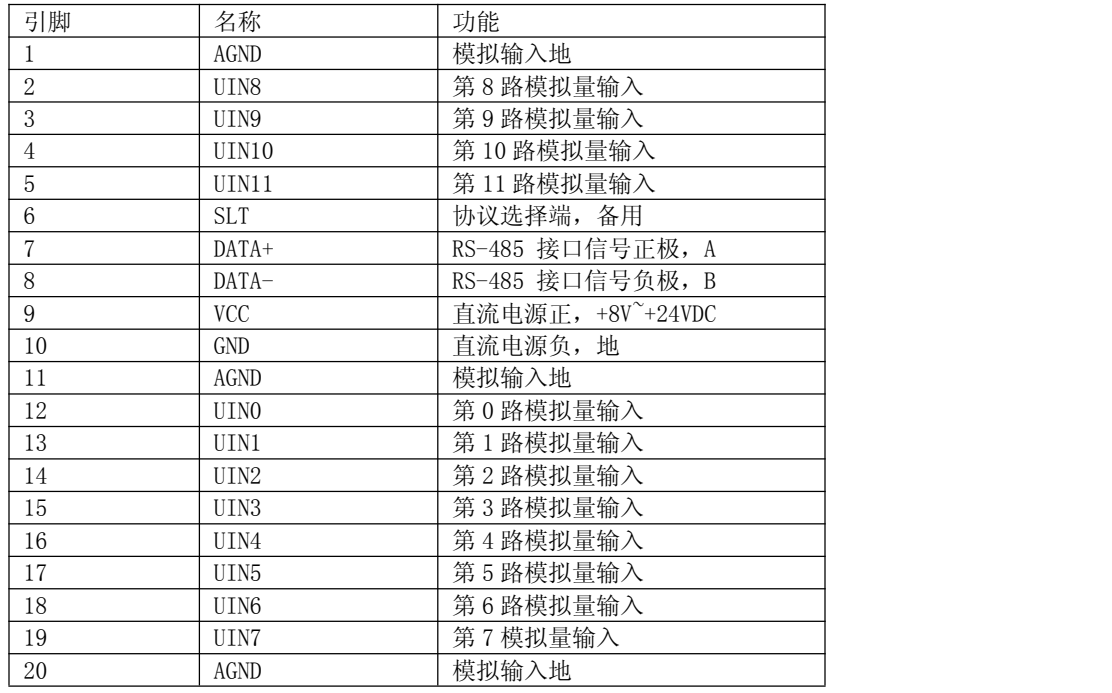

CHCS-ADS9015 配套用霍尔传感器版接线示意图:

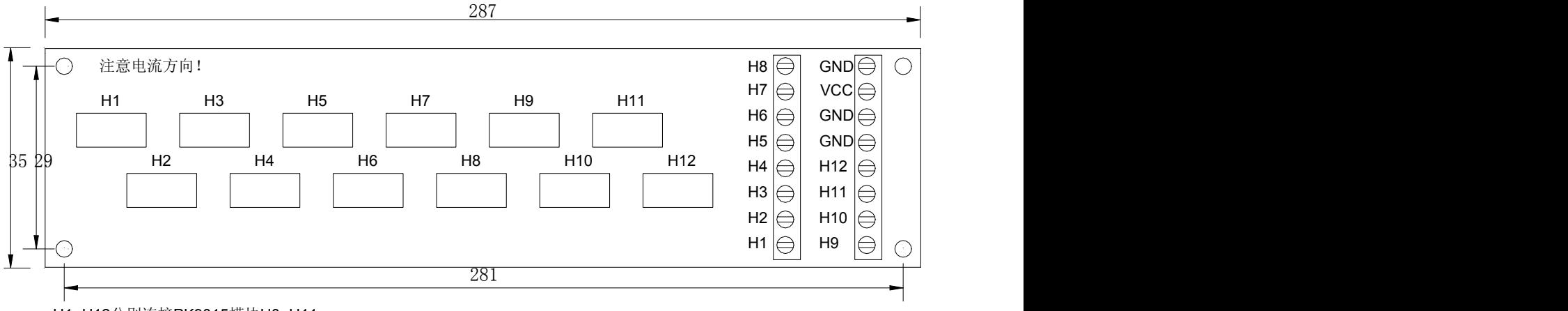

H1~H12分别连接PK9015模块U0~U11 GND与模块AGND连接 VCC, GND连接24V电源+,-

1.2 CHCS-ADS9015A,C,D,E,F,FD1,U 模块引脚定义如下:

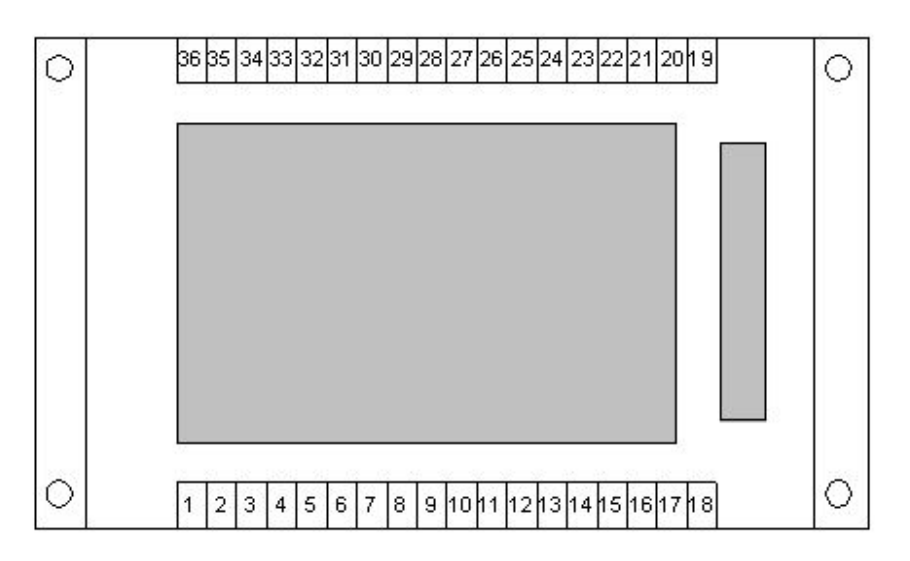

### (1) CHCS-ADS9015A 模块引脚定义

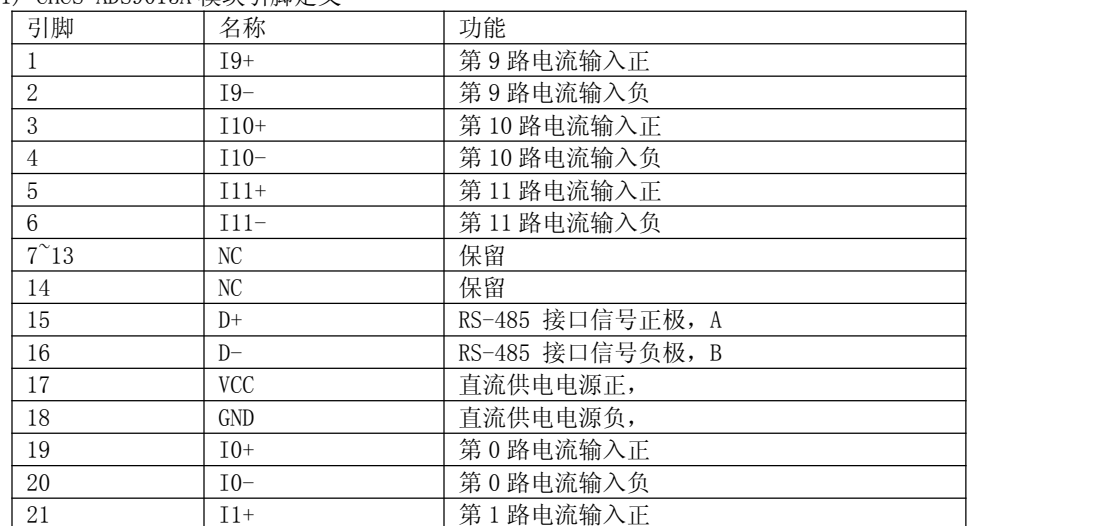

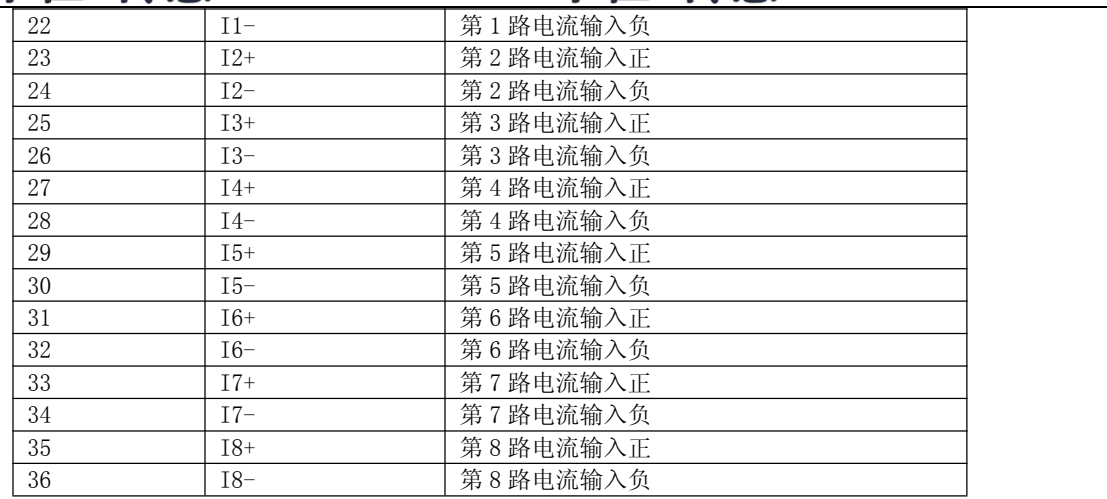

(2) CHCS-ADS9015C 模块引脚定义

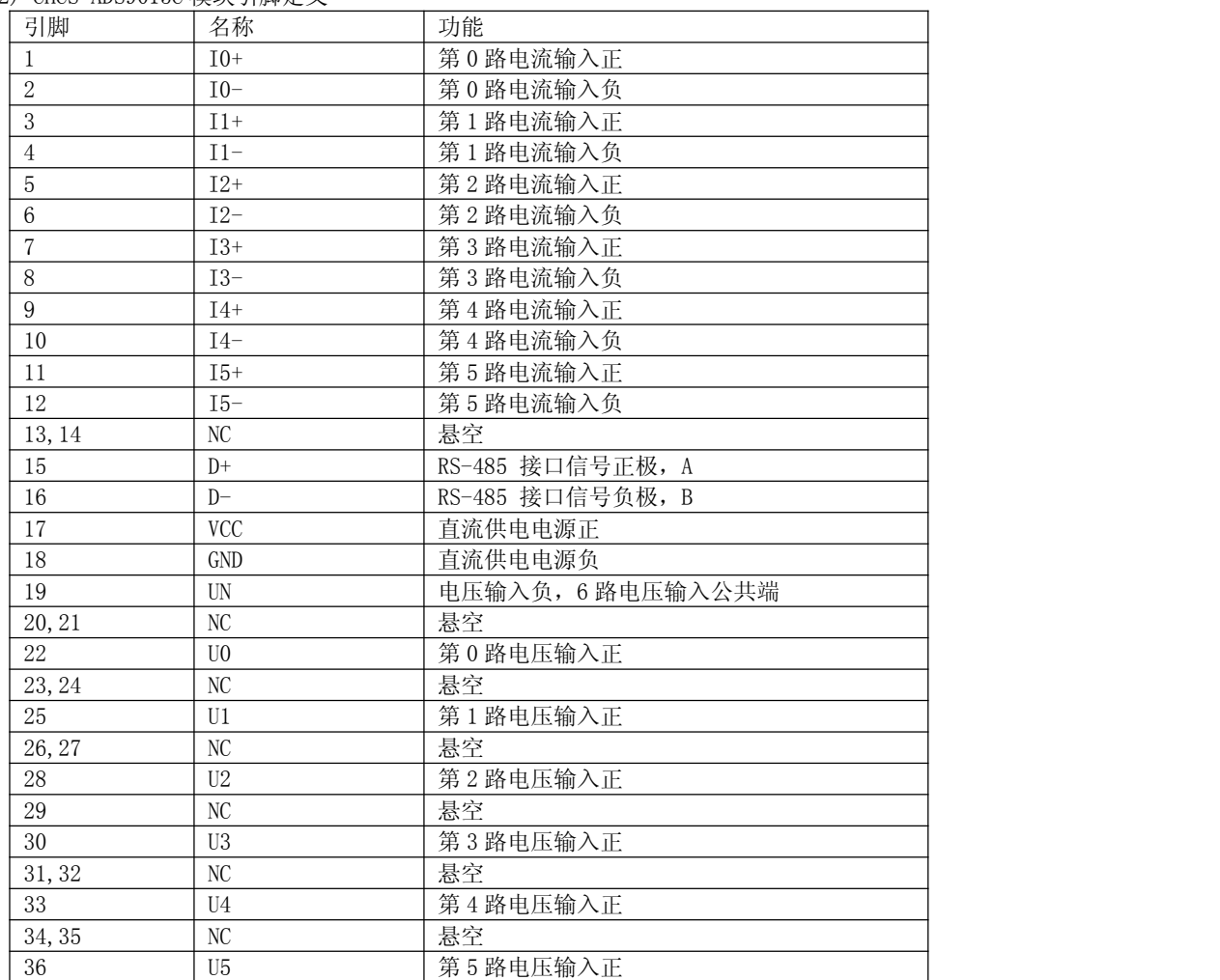

#### (3) CHCS-ADS9015D 模块引脚定义

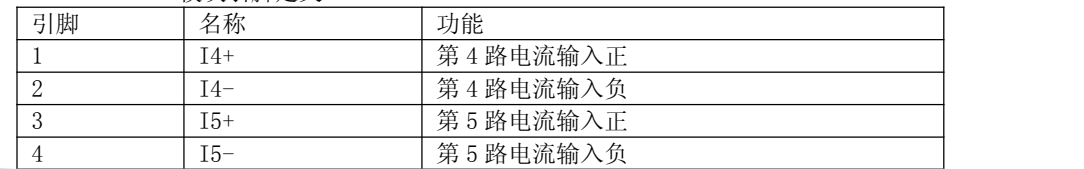

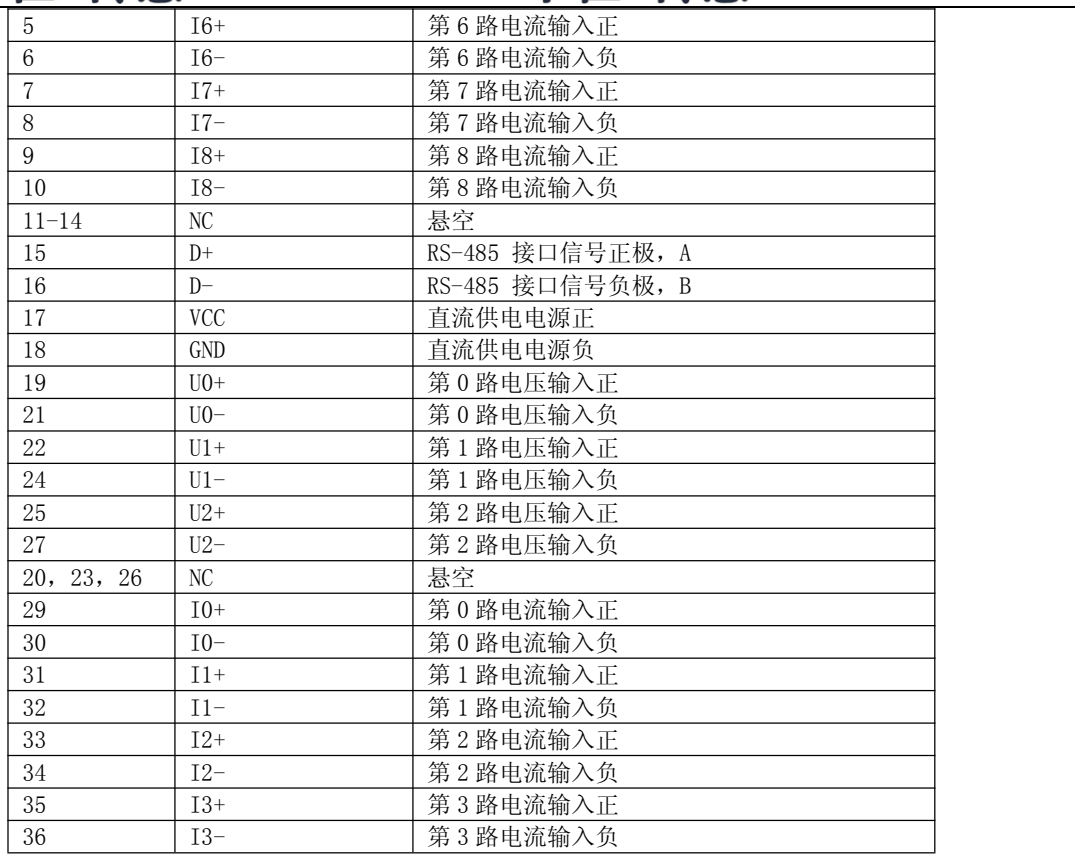

(4) CHCS-ADS9015E 模块引脚定义

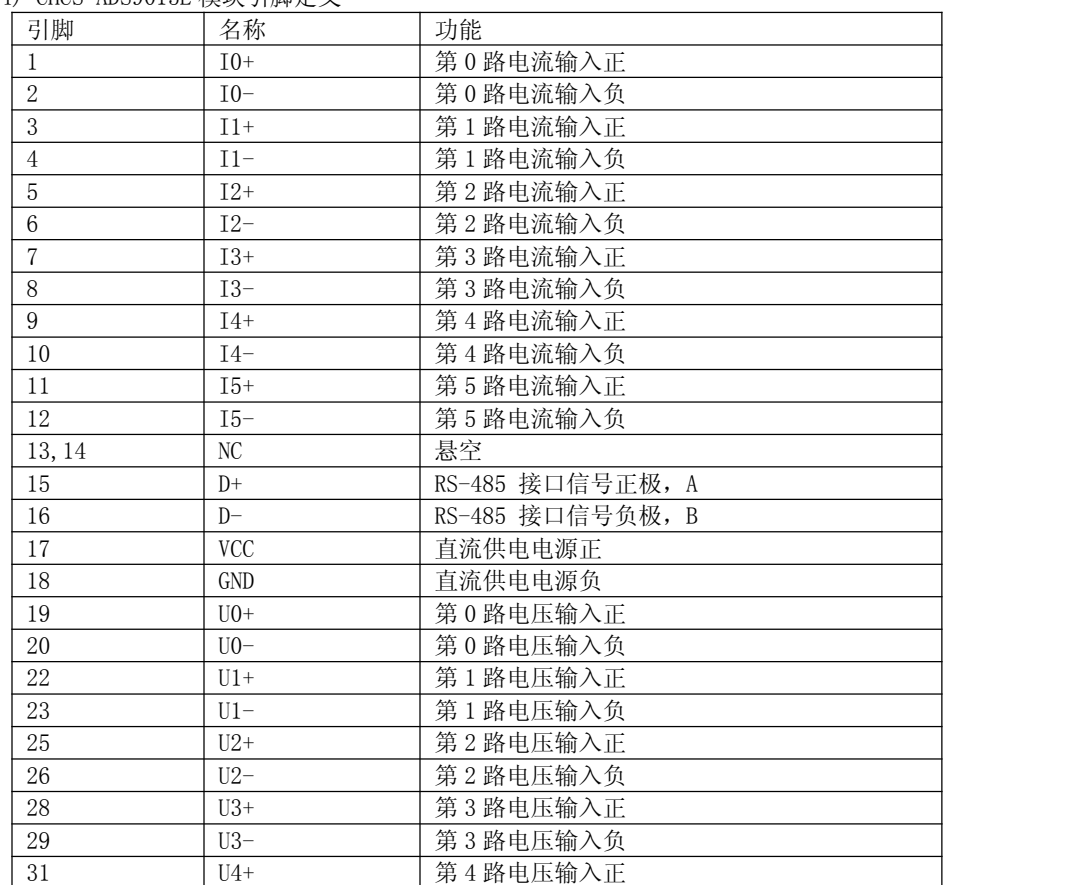

| 32                | $U4-$ | 第4路电压输入负 |  |
|-------------------|-------|----------|--|
| 34                | $U5+$ | 第5路电压输入正 |  |
| 35                | $U5-$ | 第5路电压输入负 |  |
| 21, 24, 27, 30, 3 |       | 悬空       |  |
| 3,36              |       |          |  |

(5) CHCS-ADS9015F 模块引脚定义

| 引脚             | 名称         | 功能               |
|----------------|------------|------------------|
| $\mathbf{1}$   | $U(0+)$    | 第0路电压输入正         |
| $\sqrt{2}$     | $U0-$      | 第0路电压输入负         |
| 3              | $U1+$      | 第1路电压输入正         |
| $\overline{4}$ | $U1-$      | 第1路电压输入负         |
| $\sqrt{5}$     | $U2+$      | 第2路电压输入正         |
| $\,6\,$        | $U2-$      | 第2路电压输入负         |
| $\sqrt{ }$     | $U3+$      | 第3路电压输入正         |
| 8              | $U3-$      | 第3路电压输入负         |
| 9              | $U4+$      | 第4路电压输入正         |
| 10             | $U4-$      | 第4路电压输入负         |
| 11             | $U5+$      | 第5路电压输入正         |
| 12             | $U5-$      | 第5路电压输入负         |
| 13, 14         | NC         | 悬空               |
| 15             | $D+$       | RS-485 接口信号正极, A |
| 16             | $D-$       | RS-485 接口信号负极, B |
| 17             | <b>VCC</b> | 直流供电电源正          |
| 18             | <b>GND</b> | 直流供电电源负          |
| 19             | $U6+$      | 第6路电压输入正         |
| 20             | $U6-$      | 第6路电压输入负         |
| 22             | $U7+$      | 第7路电压输入正         |
| 23             | $U7-$      | 第7路电压输入负         |
| 25             | $U8+$      | 第8路电压输入正         |
| 26             | $U8-$      | 第8路电压输入负         |
| 28             | $U9+$      | 第9路电压输入正         |
| 29             | $U9-$      | 第9路电压输入负         |
| 31             | $U10+$     | 第10路电压输入正        |
| 32             | $U10-$     | 第10路电压输入负        |
| 34             | $U11+$     | 第11路电压输入正        |
| 35             | $U11-$     | 第11路电压输入负        |
| 其他             |            | 悬空               |

(6) CHCS-ADS9015FD1 模块引脚定义

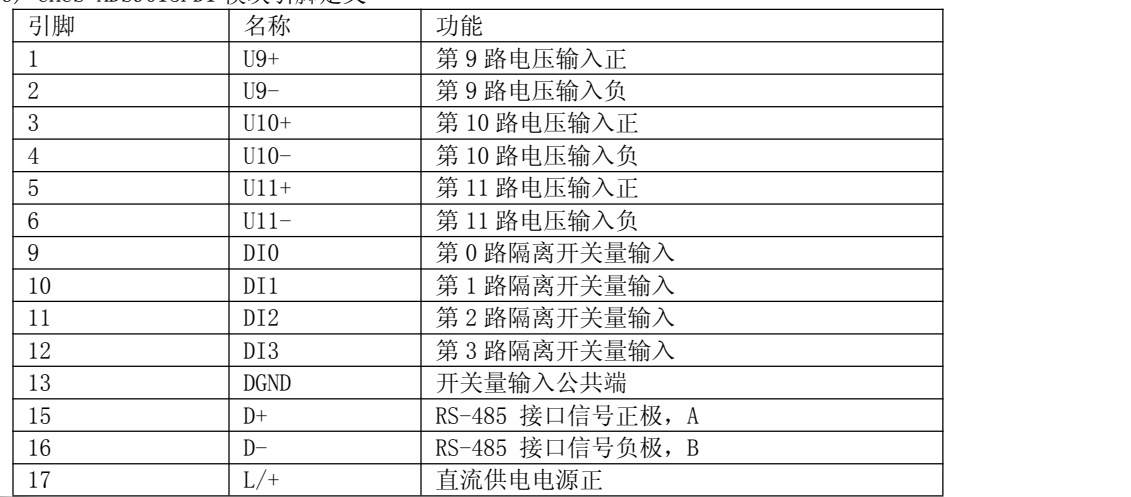

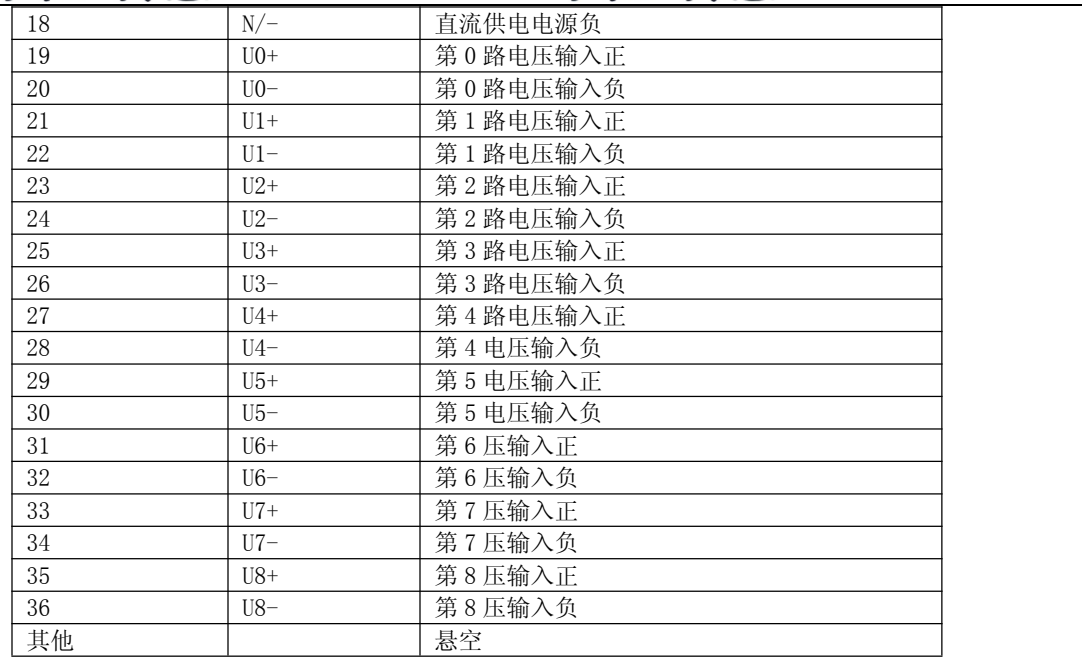

#### (7) CHCS-ADS9015U 模块引脚定义

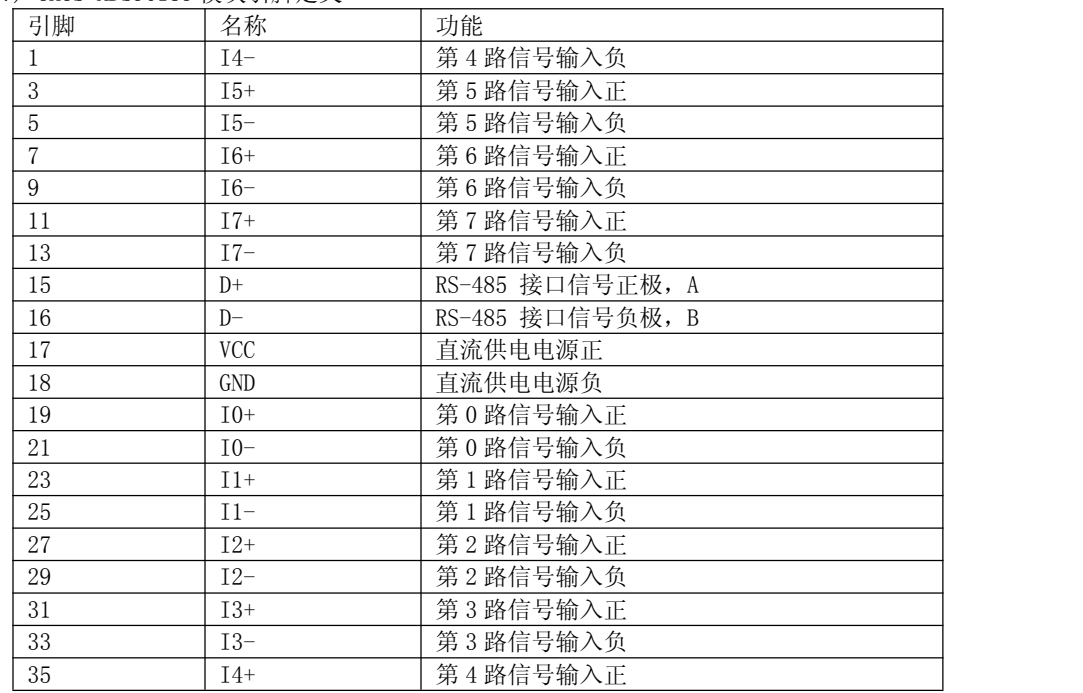

注:LED 指示灯,模块正常运行状态下闪烁,通讯发数时灭.

# 中霍<sup>®</sup>传感 CHCS®Transducer 中霍®传感 CHCS®Transducer

2.1 接线示意图

(1) CHCS-ADS9015 接线示意图

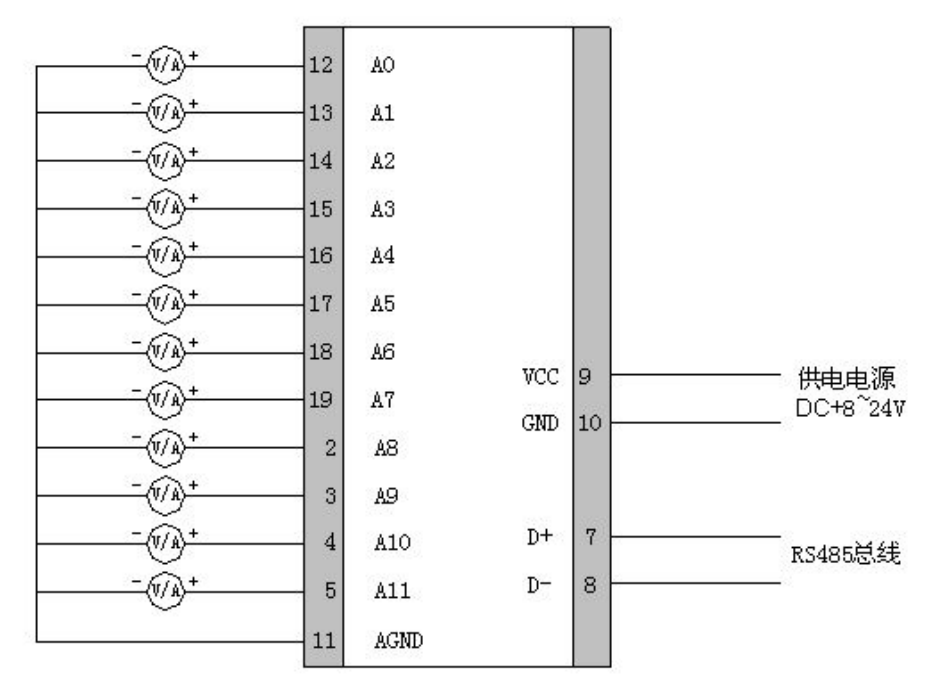

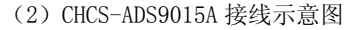

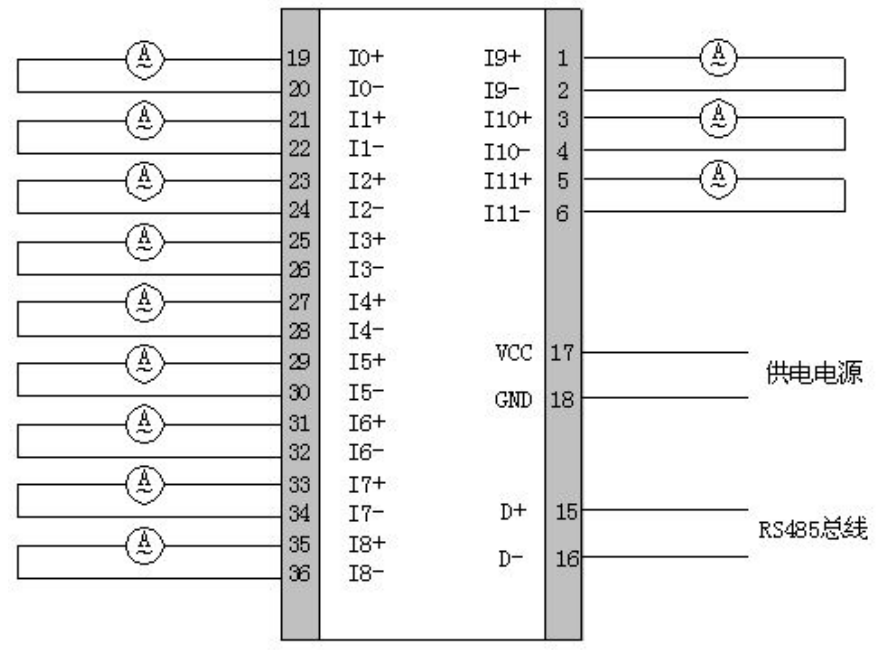

(3)CHCS-ADS9015D 接线示意图

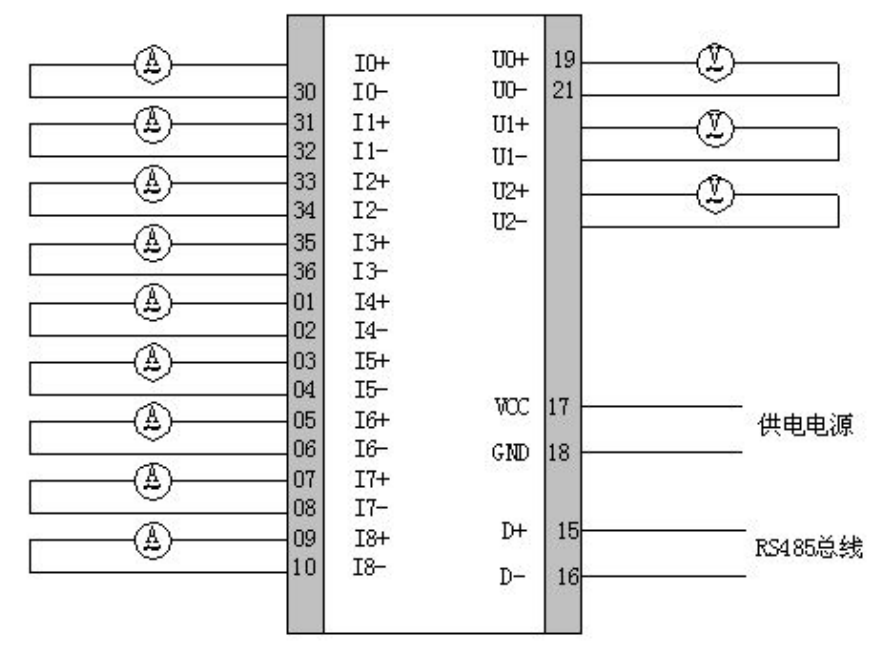

(4) CHCS-ADS9015E 接线示意图

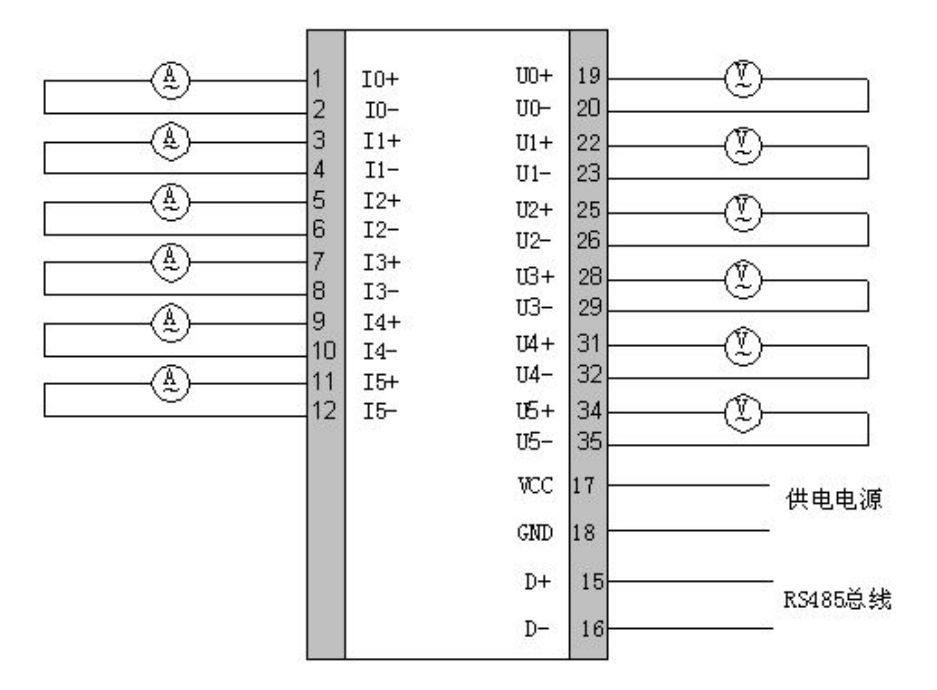

(5)CHCS-ADS9015F 接线示意图

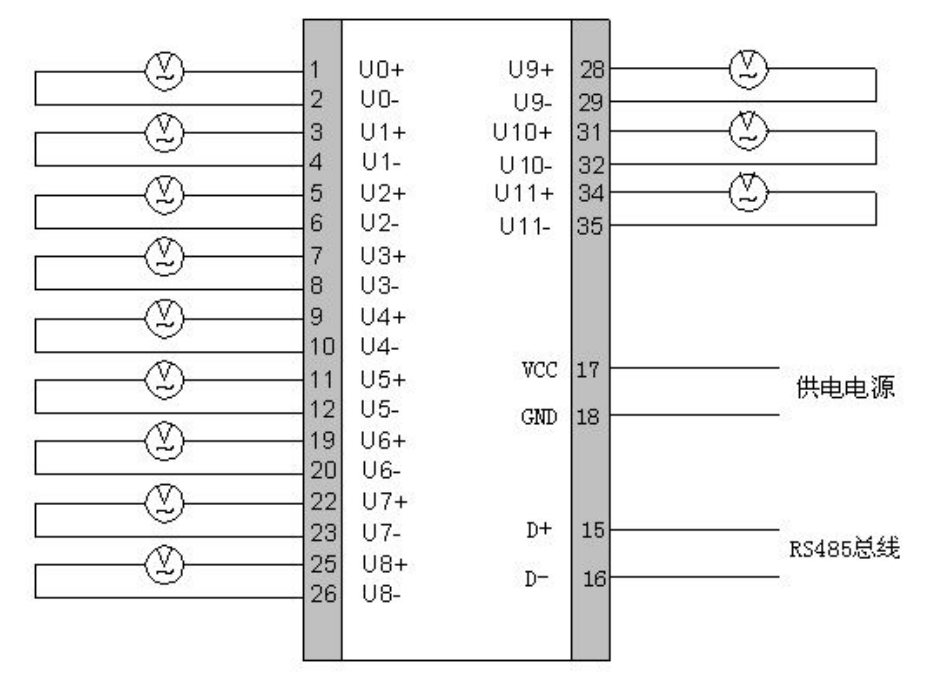

(6) CHCS-ADS9015FD1 接线示意图

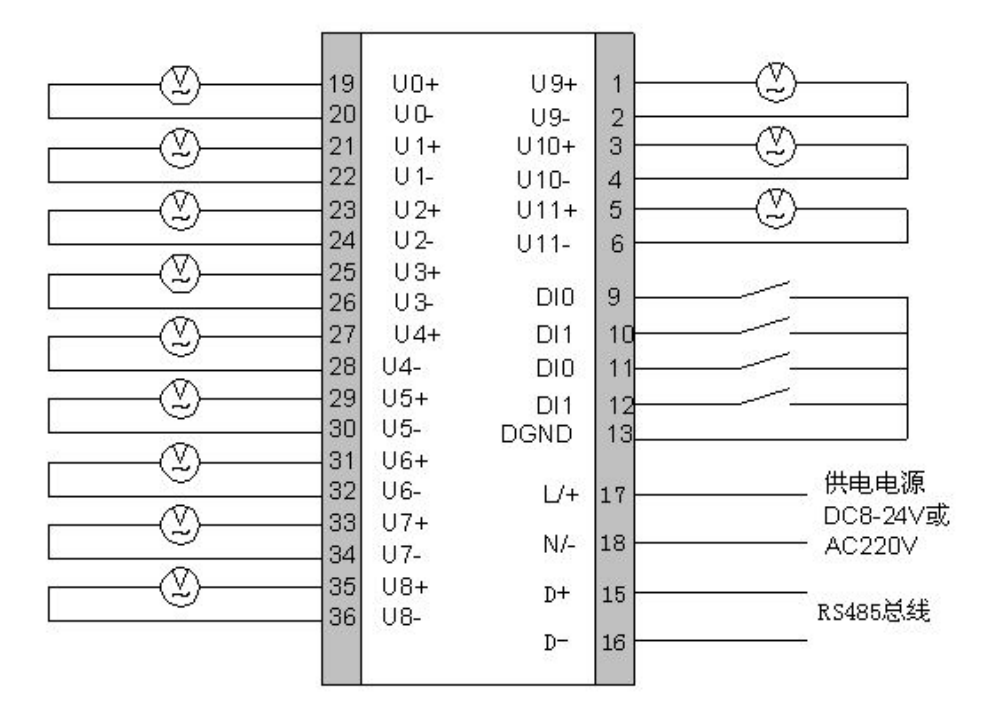

(7) CHCS-ADS9015U 接线示意图

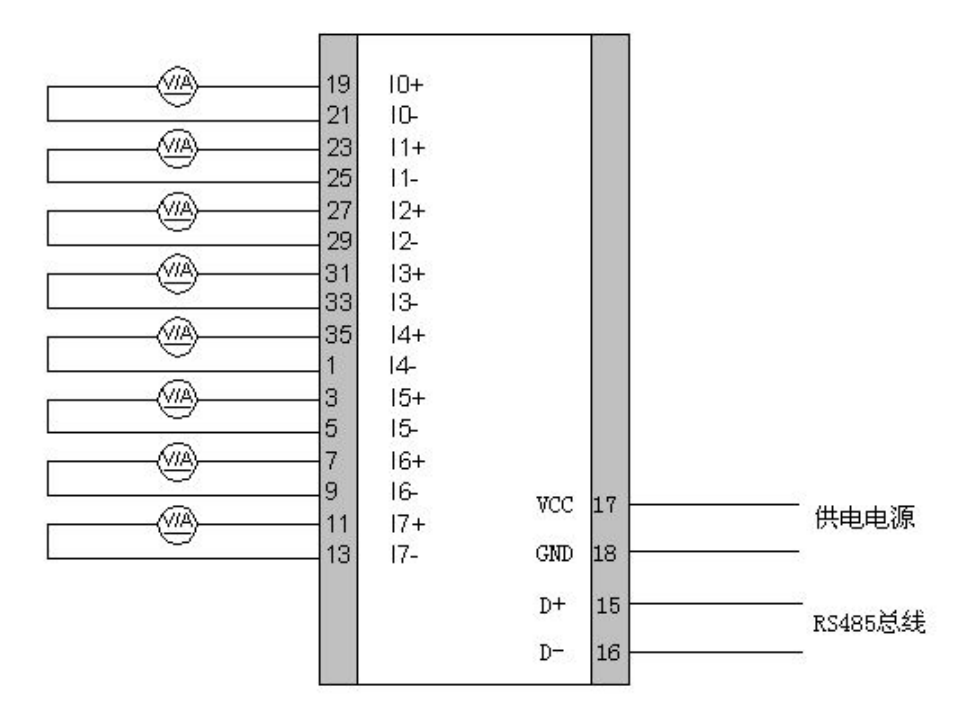

### 五、模块应用指南

1. 通讯连接

模块 RS485 通讯口使用屏蔽双绞线连接。组网时可将 32 只模块挂在同一 RS485 网络上, 通过 PK485GZ 中继器可将 256 块模块连在一起.在与上位机连接、组成局域网时,要考虑整个网络的布局。诸如:通讯电缆的长度、走向、上位机 的位置、网络末端的匹配电阻、通讯转接器、网络可扩展性、网络覆盖范围、环境的电磁干扰情况等因素,都要综 合考虑。

一般,在实验室单机通讯比较简单,因为距离较近、电磁环境较好,所以不必考虑过多因素,甚至在找不到双绞线 时可以随便找两条长度合适的导线临时代替,也是可以的。但在工程上,要严格按照要求施工,以免日后造成麻烦。 上位机可以是电脑(PC)、PLC、数据采集器、RTU 等,本章均以 PC 为例,其它类推。

PC 机没有 RS485 接口,但都有 RS232 串行接口,因此要与模块连接,就需要一个转换装置,这里推荐使用厂家配套 的"RS232/RS485 转接器"。可将 RS232 串行接口直接转换成 RS485 接口, 与模块相连。 要在与上位机连接的电缆 屏蔽层的一端有效接地(保护地:大地、屏柜、机箱等),应避免两点或者多点接地。模块没有保护接地端,且外壳 是塑料,因此不必接地。但是,如果有金属屏柜、箱盒,应尽量安装在其内部,效果会更好。

进行 RS485 电缆连接时,尽量使用双色双绞线,所有的"+"端接同一种颜色,"-"端接另一种颜色。 模块组网示意图:

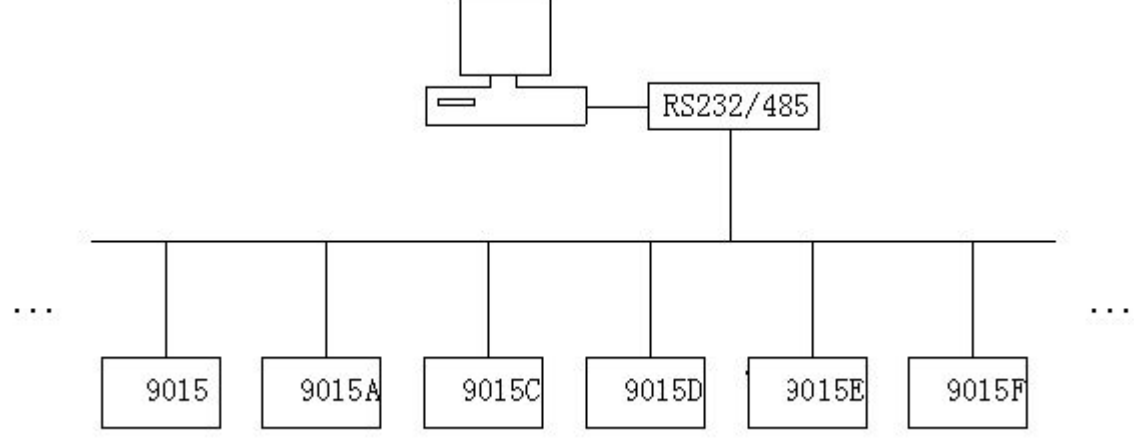

2. 参数设置

模块出厂时,量程已经设定好,客户不可以更改.出厂默认地址为 01,波特率为 9600bps.地址,波特率可以通过 我公司提供的 PK9000 系列测试软件来设置,也可以通过通讯协议来设置.多个模块应用时,地址不可以重复,波特率 要一致.

#### 六、通讯规约

本仪表采用 ModBus RTU 通讯规约(ModBus 是 Modicon 公司的注册商标),具体如下:

(一)通讯传送方式:

通讯传送分为独立的信息头,和发送的编码数据。以下的通讯传送方式定义也与 RTU 通讯规约相兼容: 数据帧格式

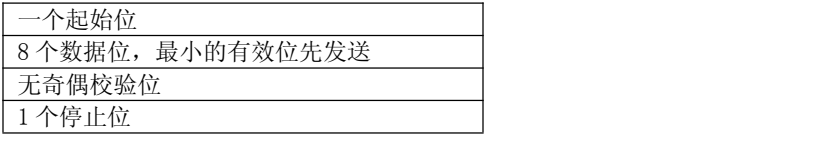

错误检测域:

CRC(循环冗长检测)

信息帧格式:

初始结构 = >=4 字节的时间

地址码 = 1 字节

功能码 = 1 字节

数据区 = N 字节

错误校检 = 16 位 CRC 码

结束结构 = >=4 字节的时间 信息帧格式:

地址码:地址码为通讯传送的第一个字节。这个字节表明由用户设定地址码的从机将接收由主机发送来的信息。并 且每个从机都有具有唯一的地址码,并且响应回送均以各自的地址码开始。主机发送的地址码表明将发送到的从机 地址,而从机发送的地址码表明回送的从机地址。

功能码: 通讯传送的第二个字节。ModBus 通讯规约定义功能号为 1 到 127。模块利用其中的一部分功能码。作为主 机请求发送,通过功能码告诉从机执行什么动作。作为从机响应,从机发送的功能码与从主机发送来的功能码一样, 表明从机已响应主机进行操作。

数据区:数据区是根据不同的功能码而不同。数据区可以是实际数值、设置点、主机发送给从机或从机发送给主机 的地址。

CRC 码:二字节的错误检测码. 低字节在前,高字节在后

(二)通讯规约: 当通讯命令发送至仪器时,符合相应地址码的设备接通讯命令,并除去地址码,读取信息,如果 没有出错,则执行相应的任务;然后把执行结果返送给发送者。返送的信息中包括地址码、执行动作的功能码、执 行动作后结果的数据以及错误校验码。如果出错就不发送任何信息。

1.结构:

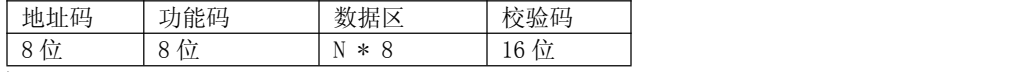

2. 信息帧格式:

(1)地址码:

地址码是信息帧的第一字节(8 位),从 0 到 255。这个字节表明由用户设置地址的从机将接收由主机发送来的信息。 每个从机都必须有唯一的地址码,并且只有符合地址码的从机才能响应回送。当从机回送信息时,相当的地址码表 明该信息来自于何处。

(2) 功能码:

主机发送的功能码告诉从机执行什么任务。下面列出的功能码都有具体的含义及操作。

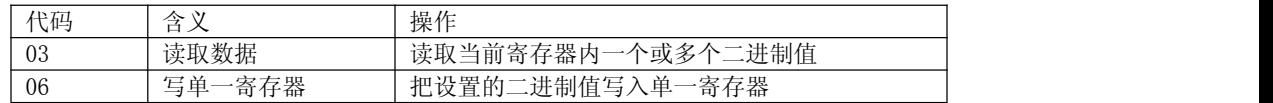

(3)数据区: 数据区包含需要从机执行什么动作或由从机采集的返送信息。这些信息可以是数值、参考地址等等。 例如,功能码告诉从机读取寄存器的值,则数据区必需包含要读取寄存器的起始地址及读取长度。对于不同的从机, 地址和数据信息都不相同。

(4) 错误校验码: 主机或从机可用校验码进行判别接收信息是否出错。有时,由于电子噪声或其它一些干扰,信 息在传输过程中会发生细微的变化,错误校验码保证了主机或从机对在传送过程中出错的信息不起作用。这样增加

了系统的安全和效率。错误校验采用 CRC-16 校验方法。CRC 码低字节在前。 注: 信息帧的格式都基本相同:地址码、功能码、数据区和错误校验码。

3.错误校验

冗余循环码(CRC)包含 2 个字节, 即 16 位二进制。CRC 码由发送设备计算, 放置于发送信息的尾部。接收信息的 设备再重新计算接收到信息的 CRC 码,比较计算得到的 CRC 码是否与接收到的相符,如果两者不相符,则表明出错。 CRC 码的计算方法是,先预置 16 位寄存器全为 1。再逐步把每 8 位数据信息进行处理。在进行 CRC 码计算时只用 8 位数据位,起始位及停止位,如有奇偶校验位的话也包括奇偶校验位,都不参与 CRC 码计算。

在计算 CRC 码时,8 位数据与寄存器的数据相异或,得到的结果向低位移一字节,用 0 填补最高位。再检查最低位, 如果最低位为 1, 把寄存器的内容与预置数相异或, 如果最低位为 0, 不进行异或运算。

这个过程一直重复 8 次。第 8 次移位后,下一个 8 位再与现在寄存器的内容相相异或,这个过程与以上一样重复 8 次。当所有的数据信息处理完后,最后寄存器的内容即为 CRC 码值。CRC 码中的数据发送、接收时低字节在前。 计算 CRC 码的步骤为:

1) 预置 16 位寄存器为十六进制 FFFF(即全为 1)。称此寄存器为 CRC 寄存器;

2) 把第一个 8 位数据与 16 位 CRC 寄存器的低位相异或,把结果放于 CRC 寄存器;

3) 把寄存器的内容右移一位(朝低位),用 0 填补最高位,检查最低位(移出位);

4) 如果最低位为 0: 重复第 3 步(再次移位); 如果最低位为 1: CRC 寄存器与多项式 A001 (1010 0000 0000 0001) 进行异或;

5) 重复步骤 3 和 4, 直到右移 8 次, 这样整个 8 位数据全部进行了处理;

6) 重复步骤 2 到步骤 5,进行下一个 8 位数据的处理;

7) 最后得到的 CRC 寄存器即为 CRC 码。低字节在前,高字节在后。

4. 功能码 03,读取点和返回值:

模块采用 Modbus 通讯规约,利用通讯命令,可以进行读取点("保持寄存器") 或返回值("输入寄存器" )。保持和 输入寄存器都是 16 位(2 字节)值,并且高位在前。这样用于模块的读取点和返回值都是 2 字节。一次最多可读取寄 存器数是 125。由于一些可编程控制器不用功能码 03,所以功能码 03 被用作读取点和返回值。从机响应的命令格式是 从机地址、功能码、数据区及 CRC 码。数据区的数据都是每二个字节高位在前。

信息帧格式举例:

假定我们要读取:从机地址为 01,起始地址 0003 的 3 个寄存器。此例中寄存器数据地址为:

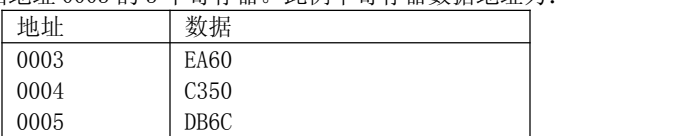

主机发送的数据为:

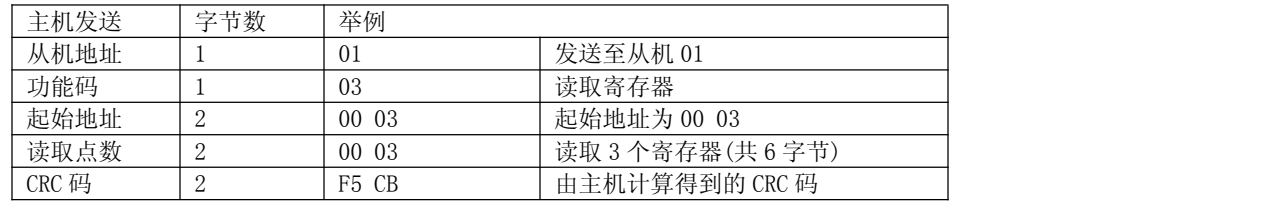

从机响应的数据为:

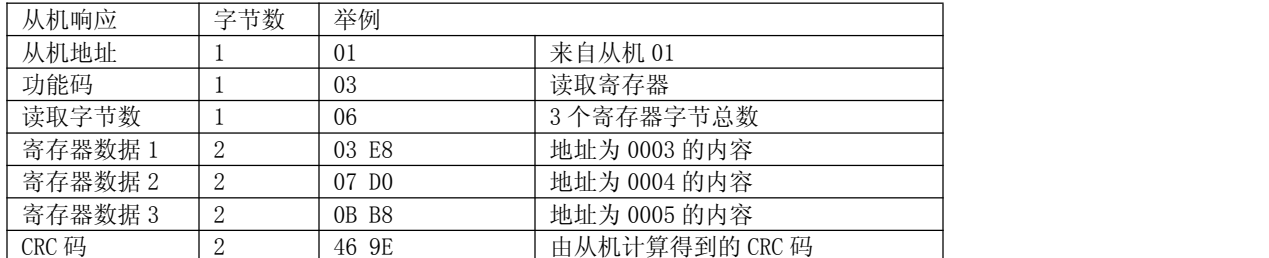

功能码 03 读取的数据及地址:

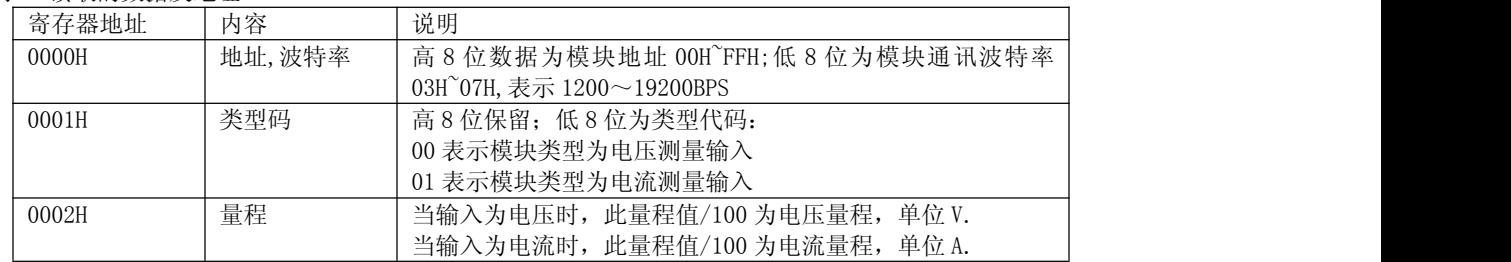

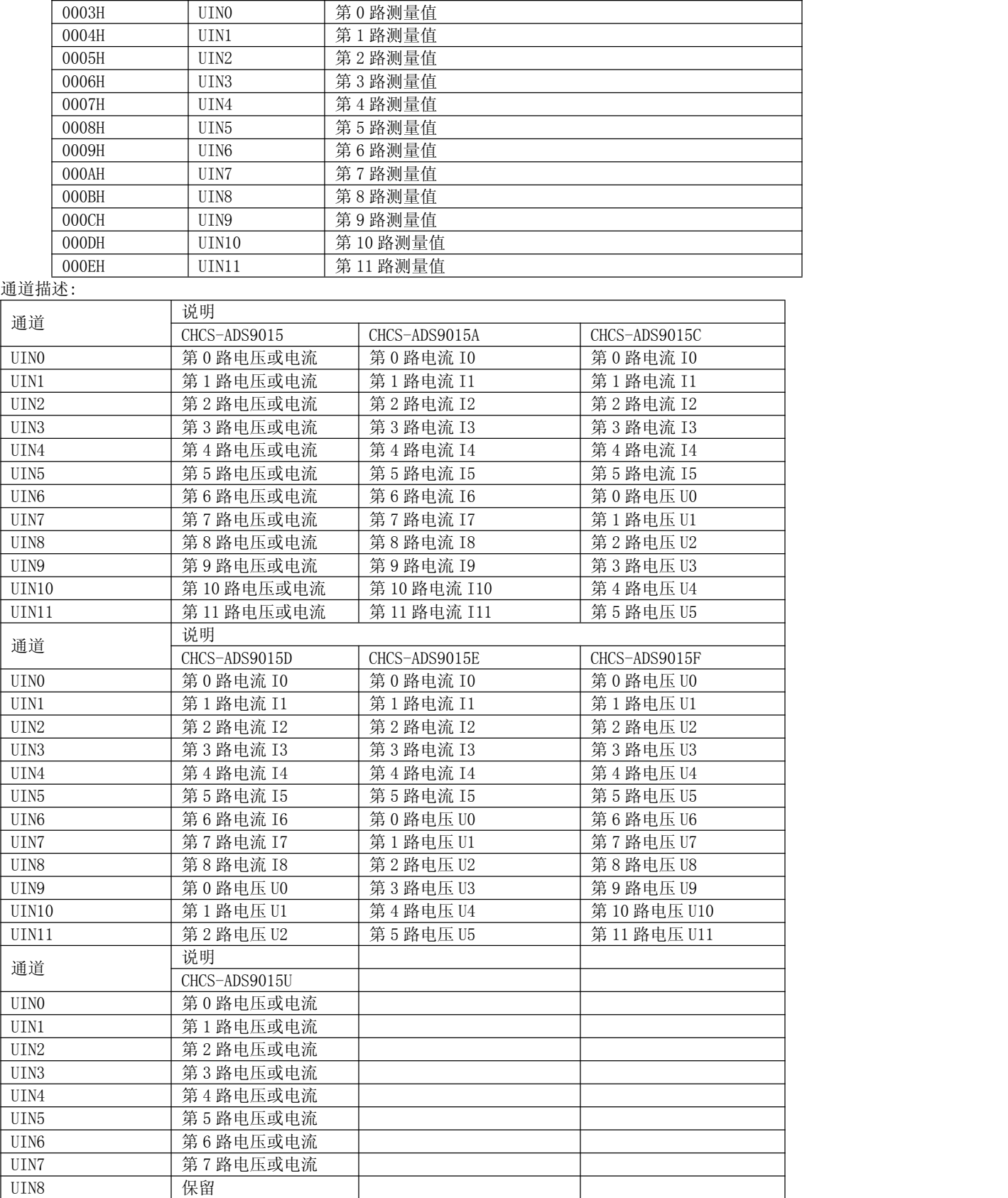

### 中霍<sup>®</sup>传感 CHCS®Transducer 中霍®传感 CHCS®Transducer

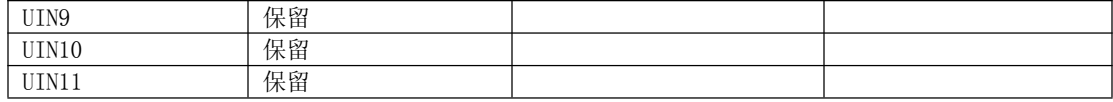

注: 以上 12 通道的测量值的每一数据为双字节, 高字节在前低字节在后。测量值的计算: 输出值 DataN/10000\*实际 量程 即为实际测量值。

举例说明,型号 CHCS-ADS9015A 模块,量程为 5A, 如果第 3 通道读出数据为 2000, 实际测量值为 (2000/10000) \*5A=1.000A,如果还使用电流互感器 100A/5A,则实际电流=1A\*(100A/5A)=20A。

5. 功能码 06,单点保存:

主机利用这条命令把单点数据保存到模块的存储器。从机也用这个功能码向主机返送信息。 信息帧格式举例: 从机地址为 01,保存起始地址 0000 的 2 个值。在此例中, 数据保存结束后, 从机中地址为 0000 内的内容为 0106。 主机发送的数据为:

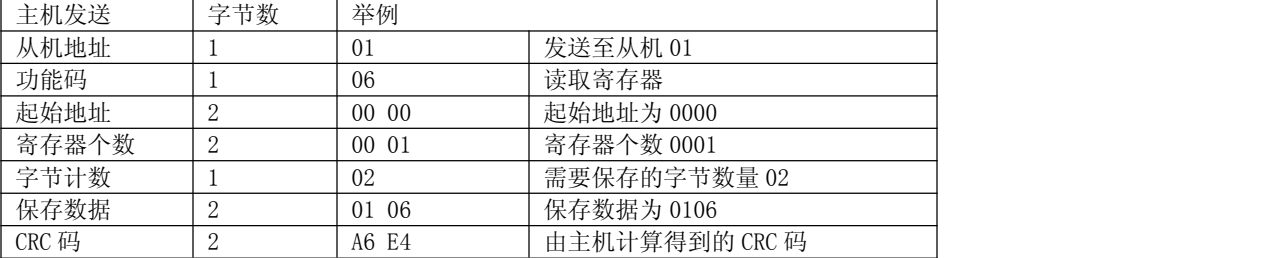

从机响应的数据为:

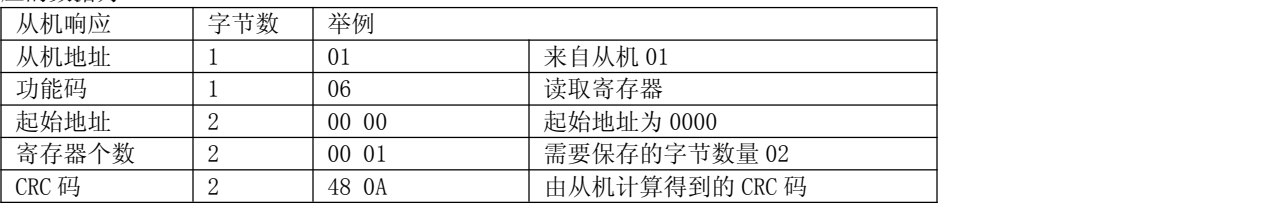

功能码 06 保存的数据及地址

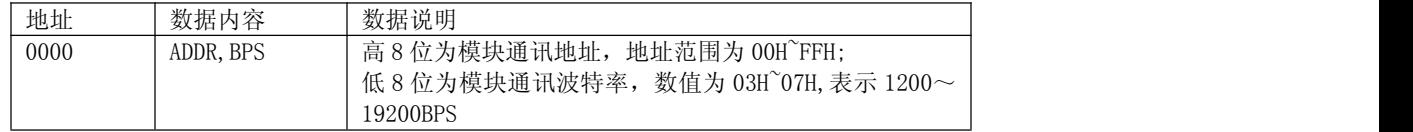

6. 功能码 02,读开关量

6.1 读开关量输入状态(功能码:02H)

01 02 00 00 00 04 39 C8

a b c d e

a.模块地址:模块所在 RS485 网络中的地址

b.功能:MODBUS-RTU 命令功能,02H 表示读开关量输入状态的命令

c.输入状态开始地址:表示 MODBUS-RTU 所规定的输入状态开始地址

d.输入状态数量:表示从开始地址开始的开关量输入状态个数

- e.除本段的所有发送数据的循环冗余码校验(CRC)值,低位字节在前
- 6.2 模块返回 4 个开关量输入状态(功能码:02H)

01 02 01 07 E0 4A

a b c d e

a.模块地址:模块所在 RS485 网络中的地址

b.功能:MODBUS-RTU 命令功能,02H 表示读开关量输入状态的命令

c.输入字节:返回的 7 个输入状态数量,此处为 1 个字节

d.输入状态:获取的 4 个输入状态,此处为 07H,见下表

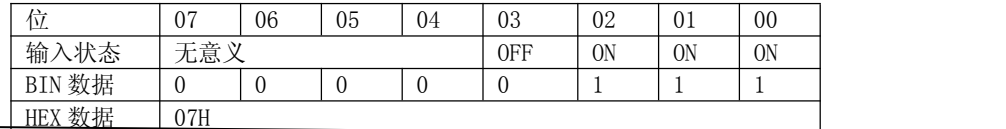

## 中霍<sup>®</sup>传感 CHCS®Transducer 中霍®传感 CHCS®Transducer

e.除本段的所有发送数据的循环冗余码校验(CRC)值,低位字节在前

#### 七、技术支持

产品 1 年免费维修(人为破坏除外),终身维护,电话:025-85550520 email:master@csch.com.cn

#### 八、订购指南

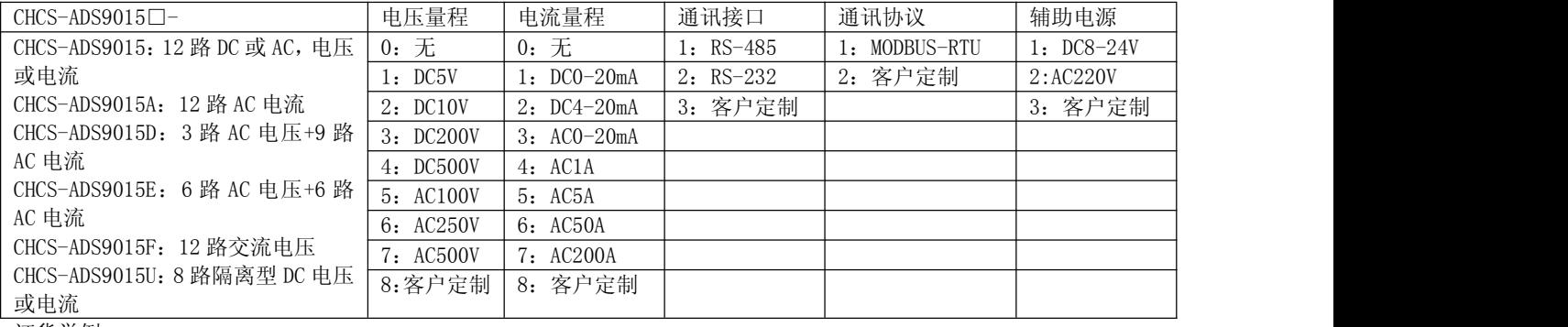

订货举例:

测量 12 路交流电流范围为 0-5A, RS485 接口, MODBUS-RTU 协议, DC24V 供电, 则具体型号为: CHCS-ADS9015A-05111